[NAT](https://zhiliao.h3c.com/questions/catesDis/267) **[zhiliao\\_FO3qD](https://zhiliao.h3c.com/User/other/24679)** 2018-11-25 发表

## 组网及说明

# **1 配置需求及说明**

## **1.1 适用的产品系列**

本案例适用于如F1080、F1070、F5040、F5020等F10X0、F50X0系列的防火墙。 注:本案例是在*F100-C-G2*的*Version 7.1.064, Release 9510P08*版本上进行配置和验证的。

#### **1.2 配置需求及实现的效果**

将防火墙部署在互联网出口,使用固定IP地址线路接入互联网。运营商提供的IP地址 为198.76.28.30/30, 网关为198.76.28.29, DNS地址为114.114.114.114。初步规划防火墙使用3接口 接入运营商,使用4接口连接内部网络,内部网络使用192.168.10.0网段,要求内网终端可以自动获取 到地址并可以访问互联网。

## **2 组网图**

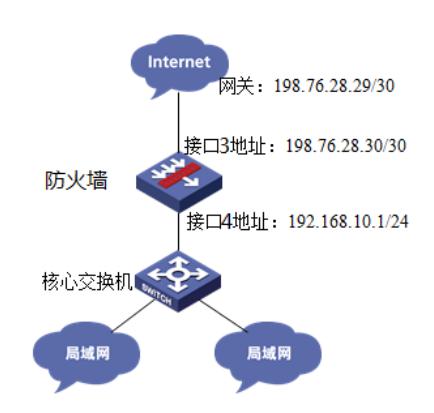

#### 配置步骤

## **3 配置步骤**

### **3.1 配置外网接口**

#将1/0/3设置为外网接口并设置IP地址。 system-view [H3C]interface GigabitEthernet 1/0/3 [H3C-GigabitEthernet1/0/3]ip address 198.76.28.30 255.255.255.252 [H3C-GigabitEthernet1/0/3]quit

#### **3.2 配置内网接口**

#配置内网接口为1/0/4接口并指定IP地址为192.168.10.1。 [H3C]interface GigabitEthernet 1/0/4 [H3C-GigabitEthernet1/0/4] ip address 192.168.10.1 255.255.255.0 [H3C-GigabitEthernet1/0/4] quit

#### **3.3 配置NAT地址转换**

#进入1/0/3接口配置NAT动态地址转换。 [H3C]interface GigabitEthernet 1/0/3 [H3C-GigabitEthernet1/0/3]nat outbound [H3C-GigabitEthernet1/0/3]quit

## **3.4 配置到外网的缺省路由**

#配置默认路由,下一跳为外网网关地址。 [H3C]ip route-static 0.0.0.0 0 198.76.28.29

### **3.5 配置外网接口加入Untrust安全区域**

#将1/0/3外网接口加入Untrust区域。 [H3C]security-zone name Untrust [H3C-security-zone-Untrust]import interface GigabitEthernet 1/0/3 [H3C-security-zone-Untrust]quit

## **3.6 配置内网接口加入Trust安全区域**

#将1/0/4内网接口加入Trust区域。 [H3C]security-zone name Trust [H3C-security-zone-Trust]import interface GigabitEthernet 1/0/4 [H3C-security-zone-Trust]quit

## **3.7 配置安全策略将Trust到Untrust域内网数据放通**

#创建对象策略pass。 [H3C]object-policy ip pass [H3C-object-policy-ip-pass] rule 0 pass [H3C-object-policy-ip-pass]quit #创建Trust到Untrust域的域间策略调用pass策略。 [H3C]zone-pair security source Trust destination Untrust [H3C-zone-pair-security-Trust-Untrust]object-policy apply ip pass [H3C-zone-pair-security-Trust-Untrust]quit

### **3.8 配置安全策略将Trust到Local域、Local到Trust域数据全放通策略**

#创建Trust到Local域的域间策略调用pass策略。 [H3C]zone-pair security source Trust destination Local [H3C-zone-pair-security-Trust-Local]object-policy apply ip pass [H3C-zone-pair-security-Trust-Local]quit #创建Local到Trust域的域间策略调用pass策略。 [H3C]zone-pair security source Local destination Trust [H3C-zone-pair-security-Local-Trust]object-policy apply ip pass [H3C-zone-pair-security-Local-Trust]quit

## **3.9 配置DHCP服务**

#开启DHCP服务并指定动态下发的地址以及网关等参数。 [H3C]dhcp enable [H3C]dhcp server ip-pool 1 [H3C-dhcp-pool-1]network 192.168.10.0 mask 255.255.255.0 [H3C-dhcp-pool-1]gateway-list 192.168.10.1 [H3C-dhcp-pool-1]dns-list 114.114.114.114 [H3C-dhcp-pool-1]quit 注:DNS服务器地址优先设置当地运营商提供的DNS服务器地址,如果没有提供可以设置114.114.114 .114或8.8.8.8等DNS服务器地址。

## **3.10 保存配置**

[H3C]save force

配置关键点